## **Proje 2: Sola ve Sağa Dön**

İkinci projemizde robotumuza sola ve sağa dönme komutları vereceğiz. Aynı birinci projede olduğu gibi kodlarımızı sol taraftaki programlama alanına tek tek yazıyoruz. Öncelikle sola dönmeyi deniyor ve kodumuzu çalıştırıyoruz. Sonra kodumuzu silip sağa dönme kodumuzu yazıyoruz ve deniyoruz. Unutmayın şu ana kadar yazılan bütün kodlar void loop içerisine yazılıyor.

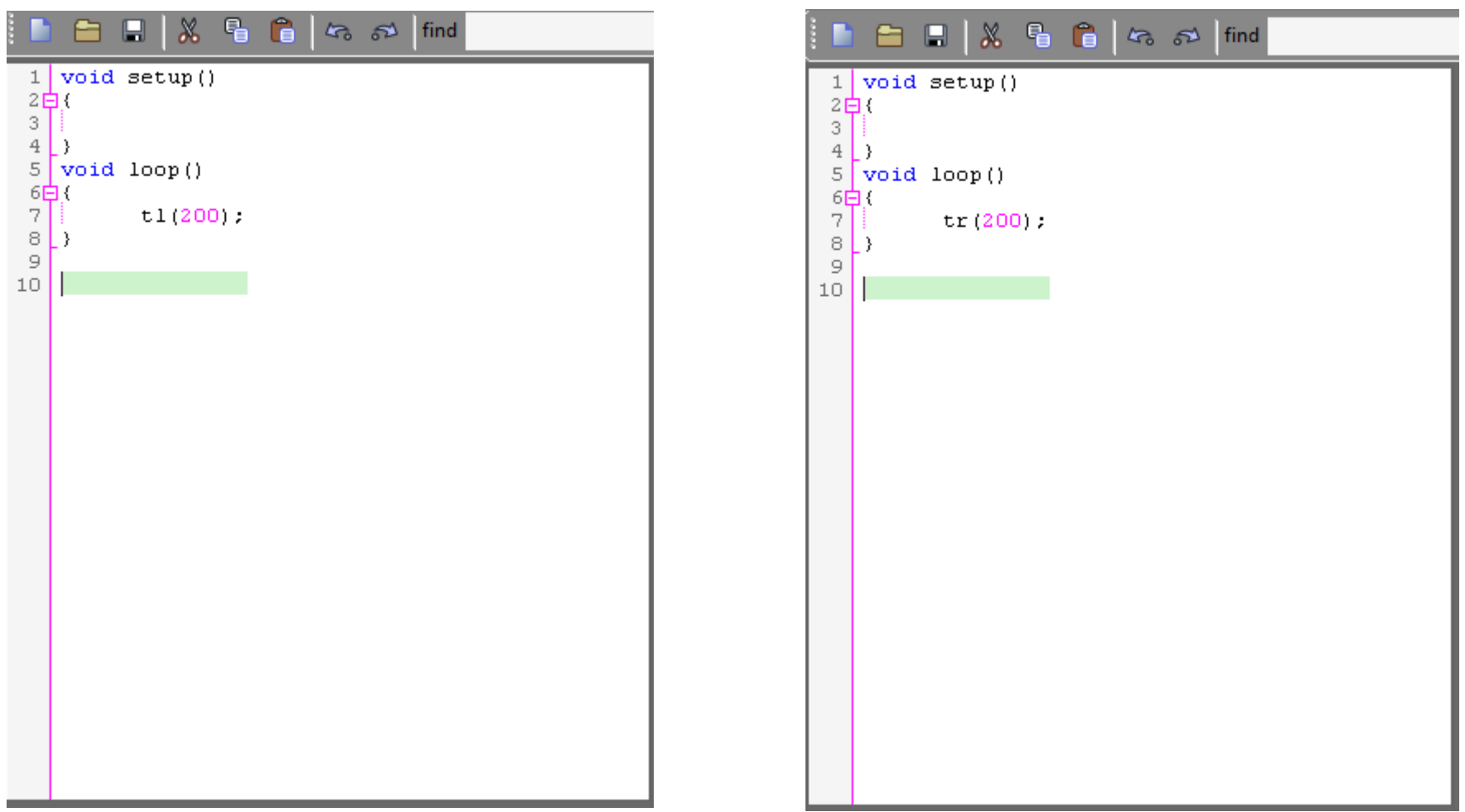